# **1. 전문대학기초학습지원센터 접속하기**

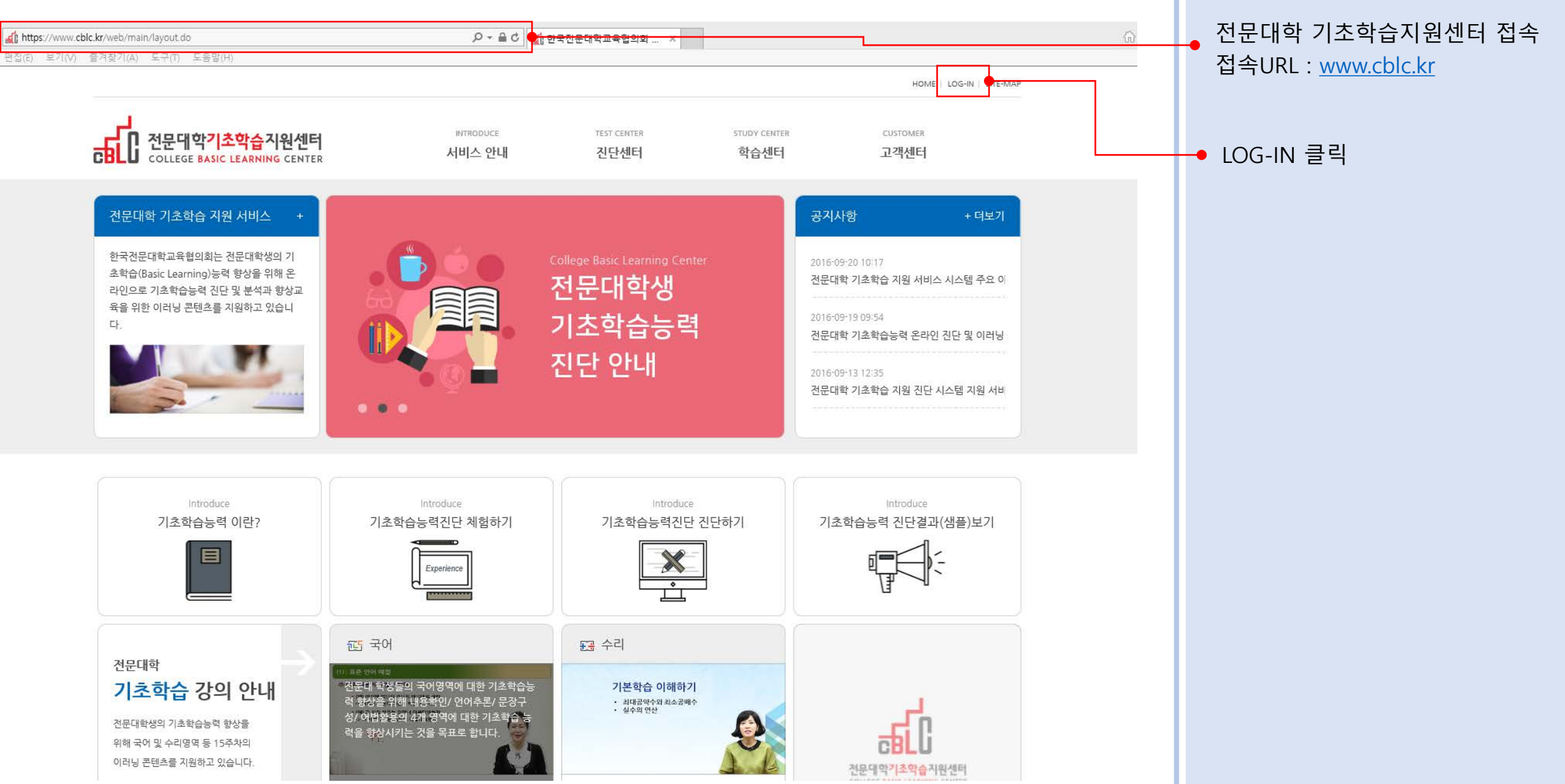

# **2. 회원가입 하기 ①**

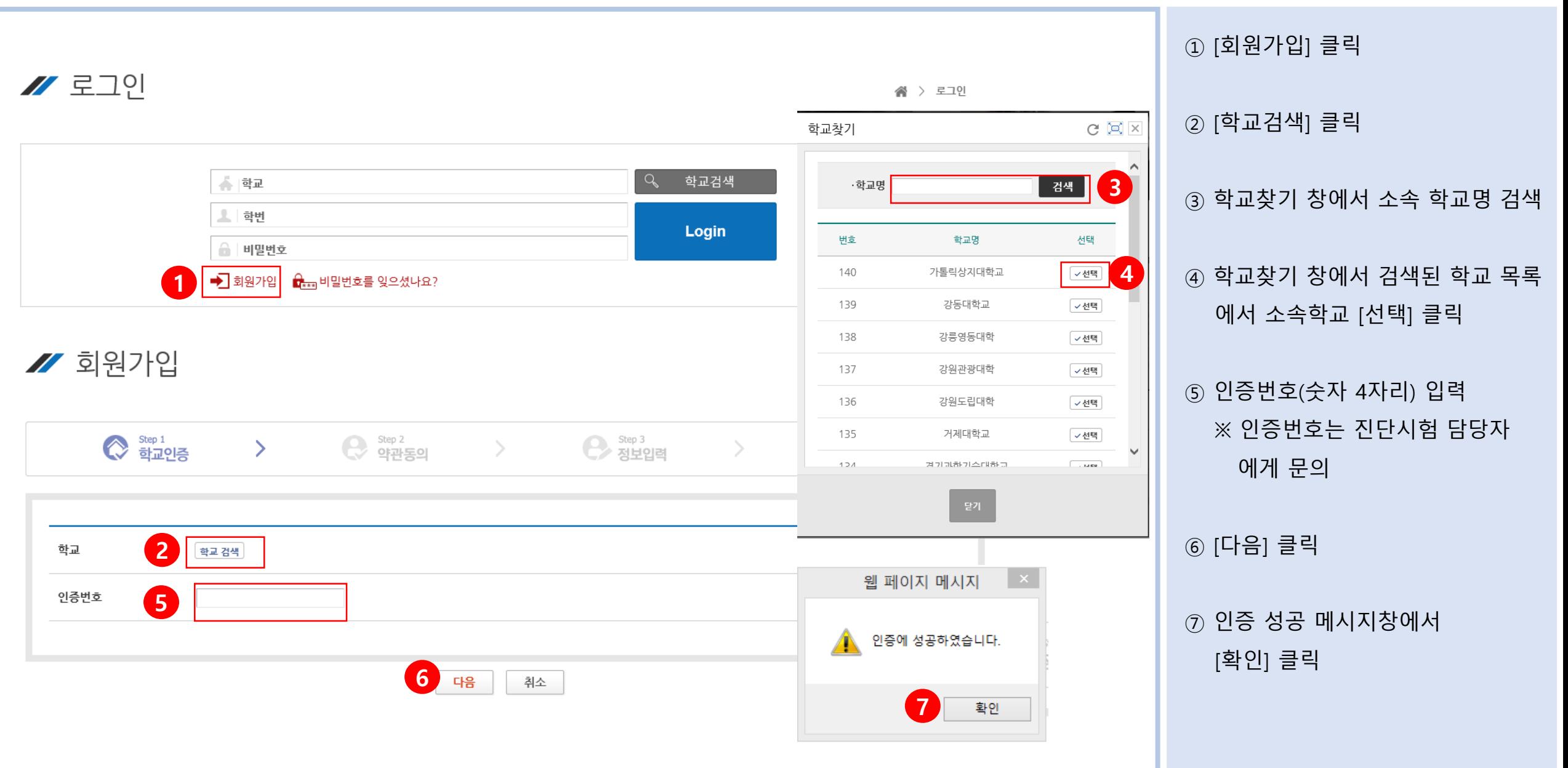

# **2. 회원가입 하기 ②**

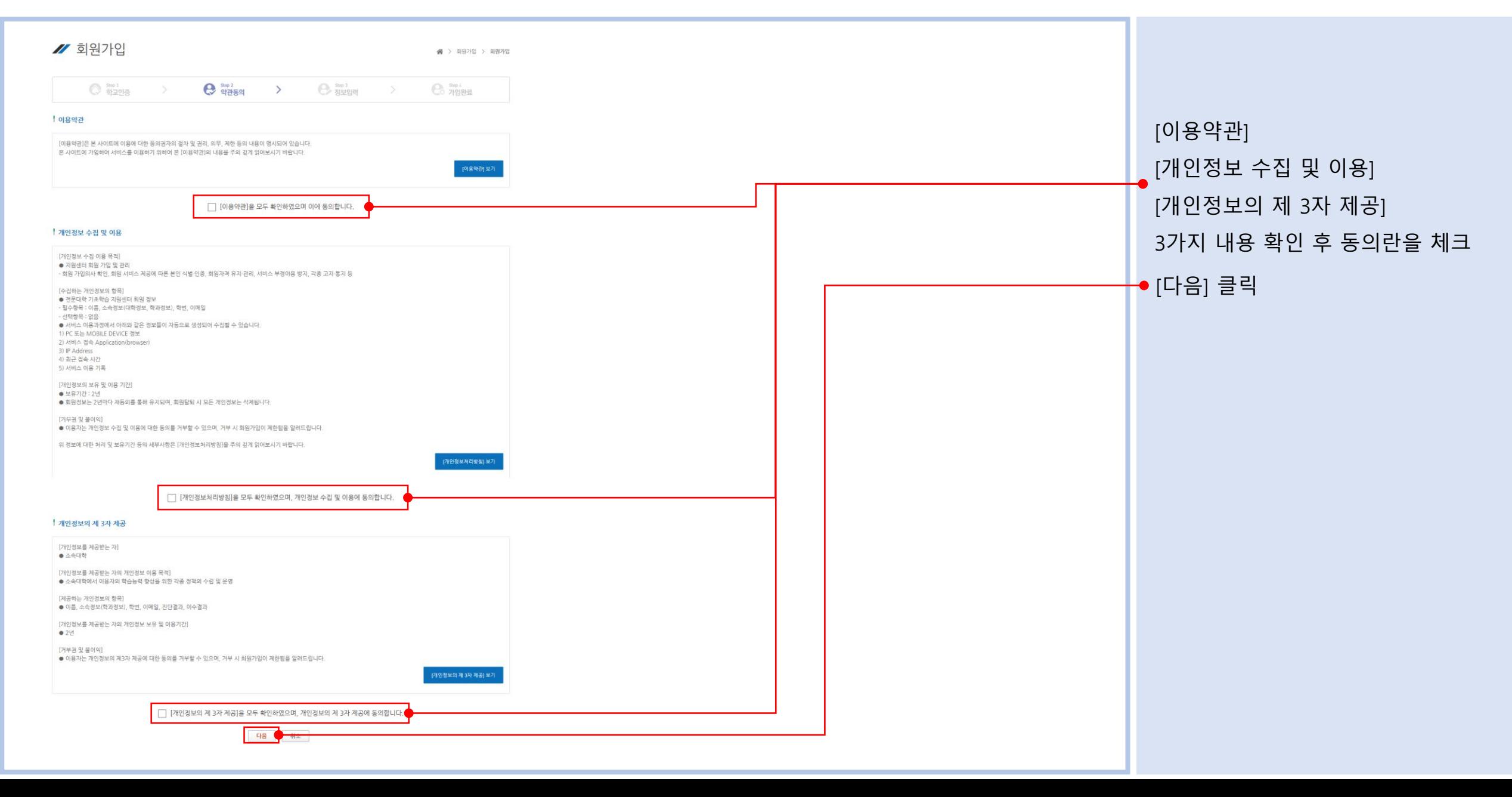

# **2. 회원가입 하기 ③**

**Contract** 

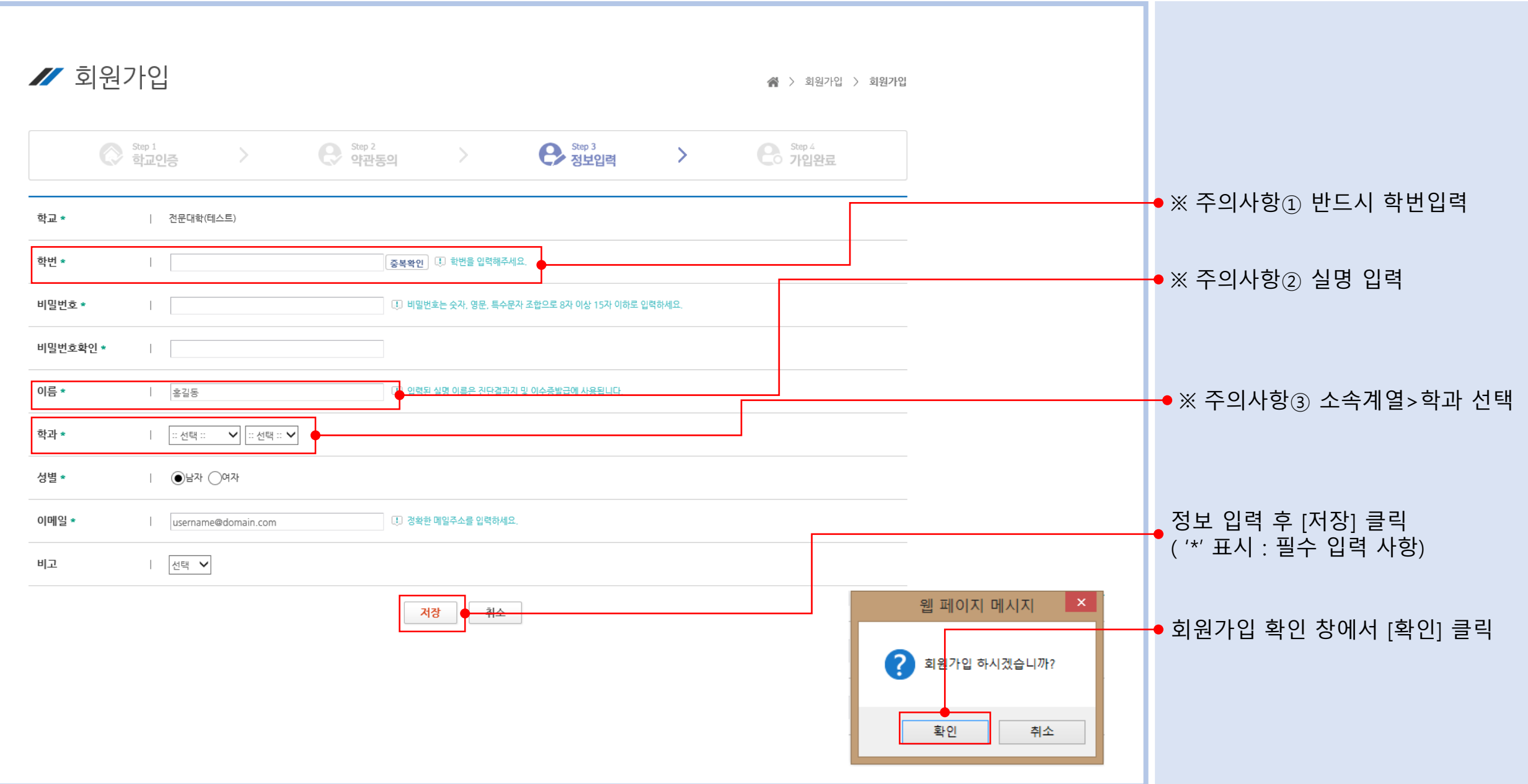

# **2. 회원가입 하기 ④**

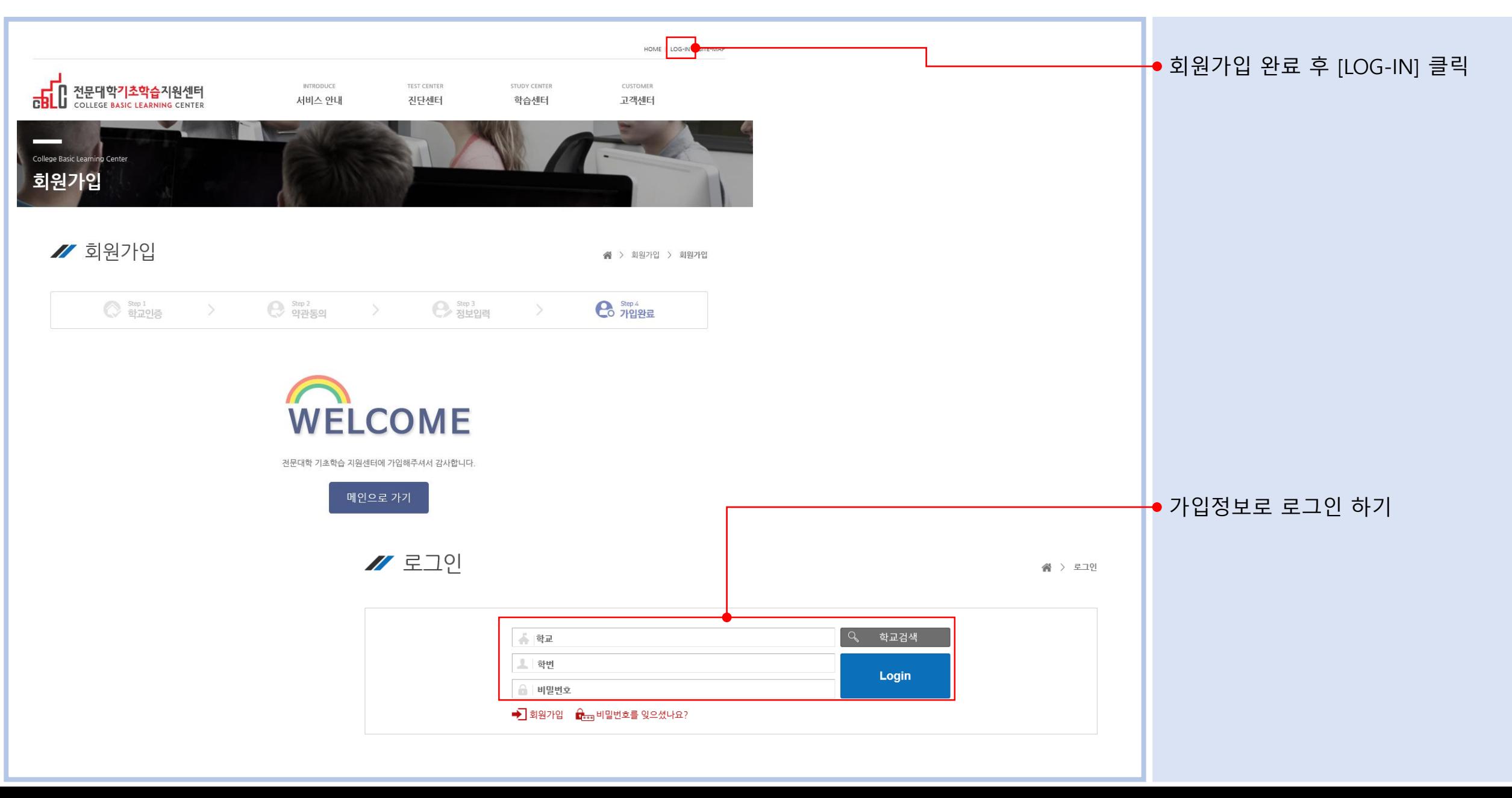

#### **3. 수강코드 등록하기**

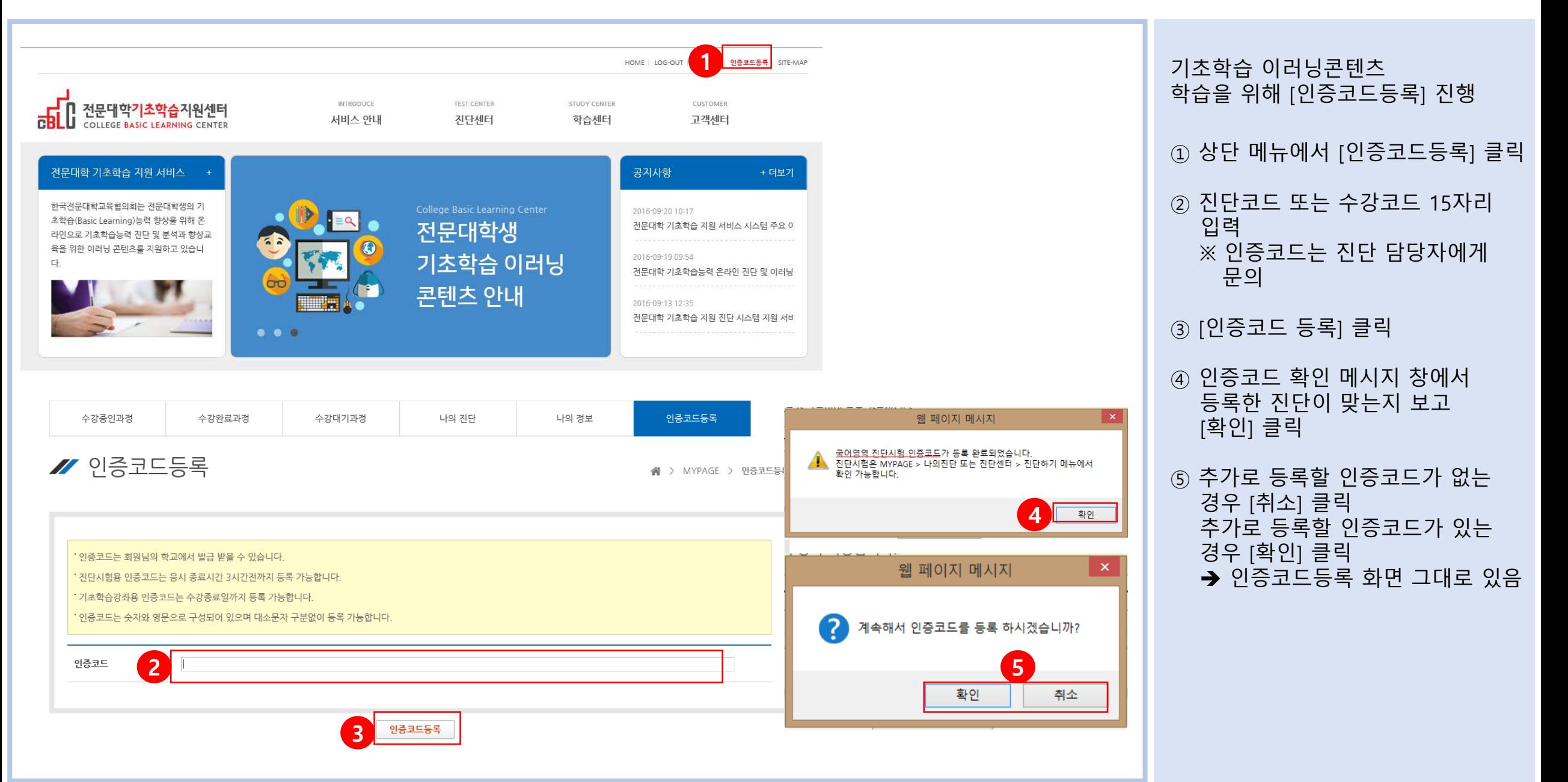

### 4. 진단하기 ①

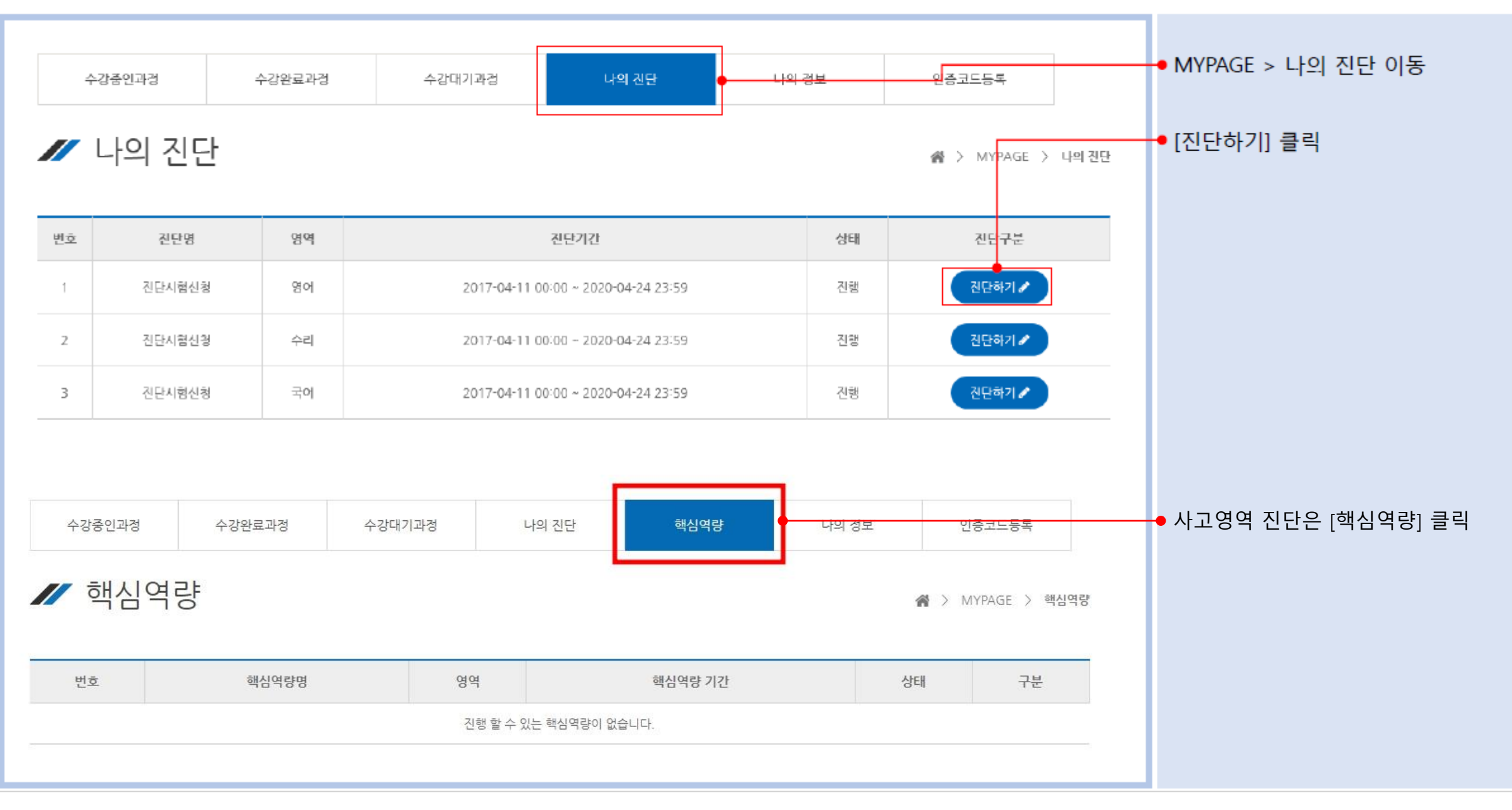

### 4. 진단하기 2

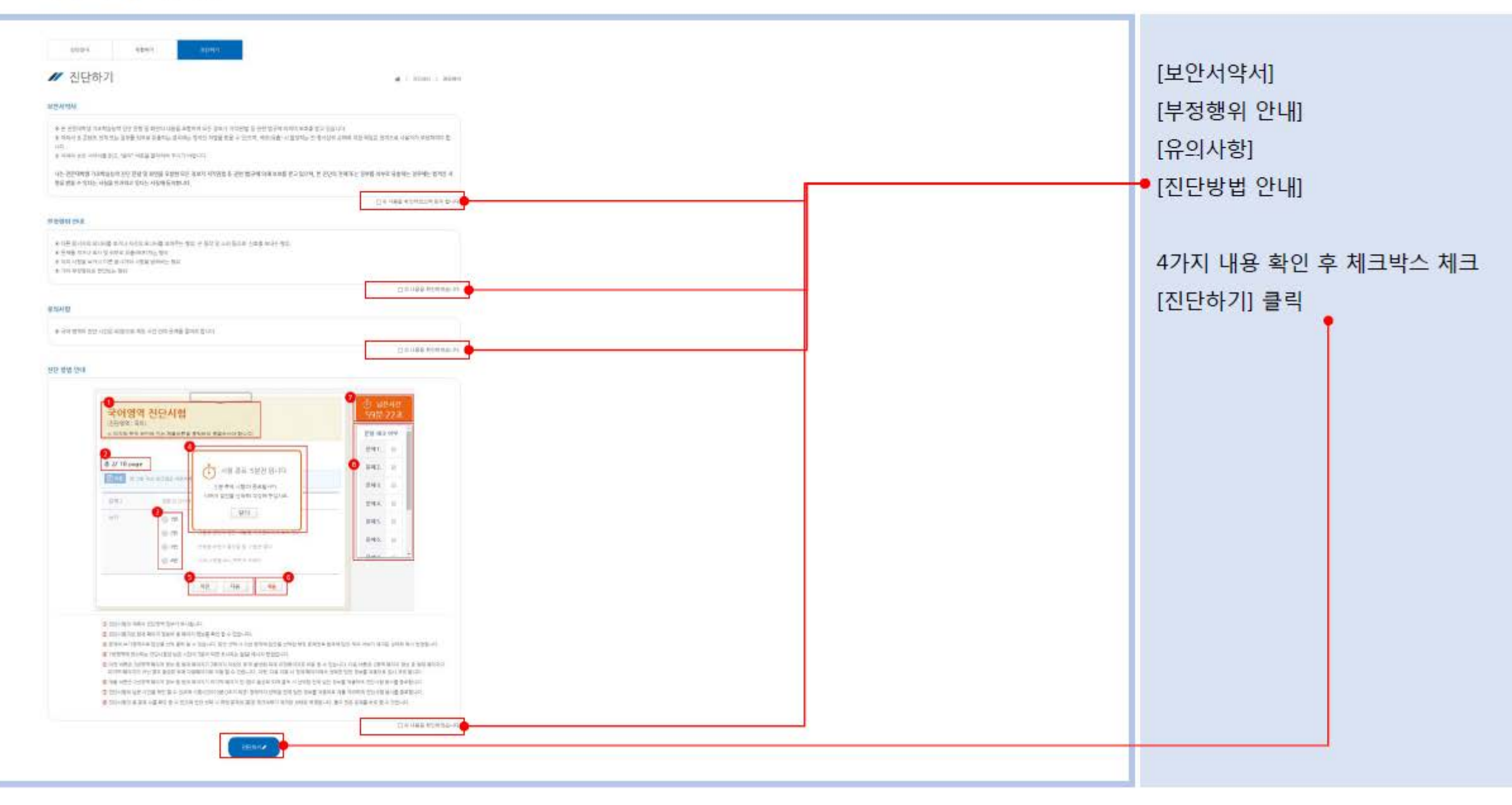

# 4. 진단하기 ③

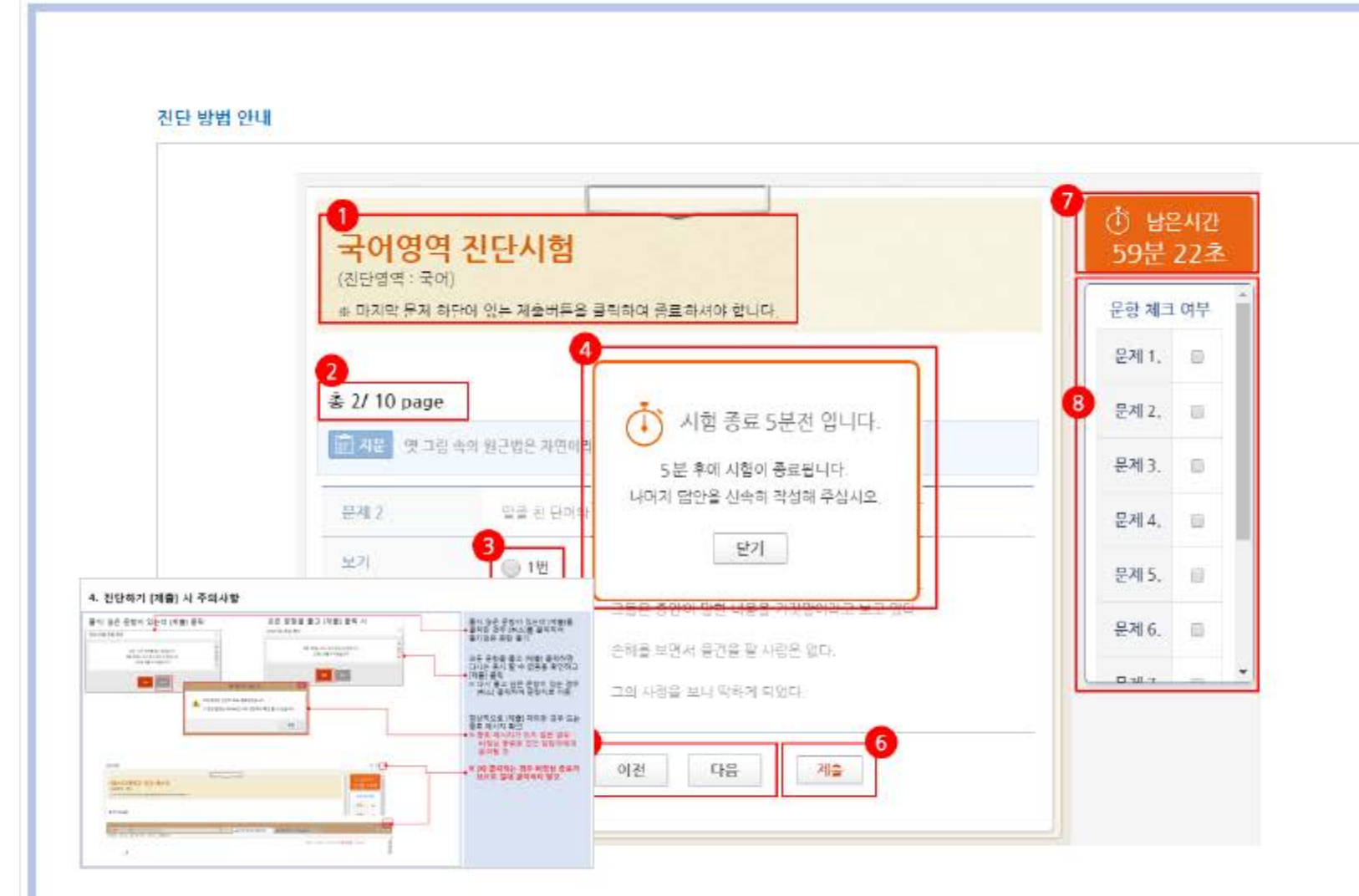

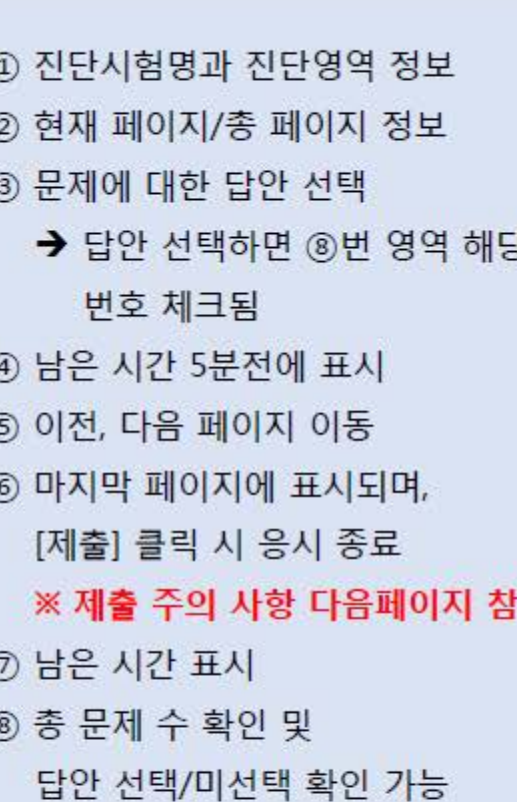

π

# 4. 진단하기 [제출] 시 주의사항

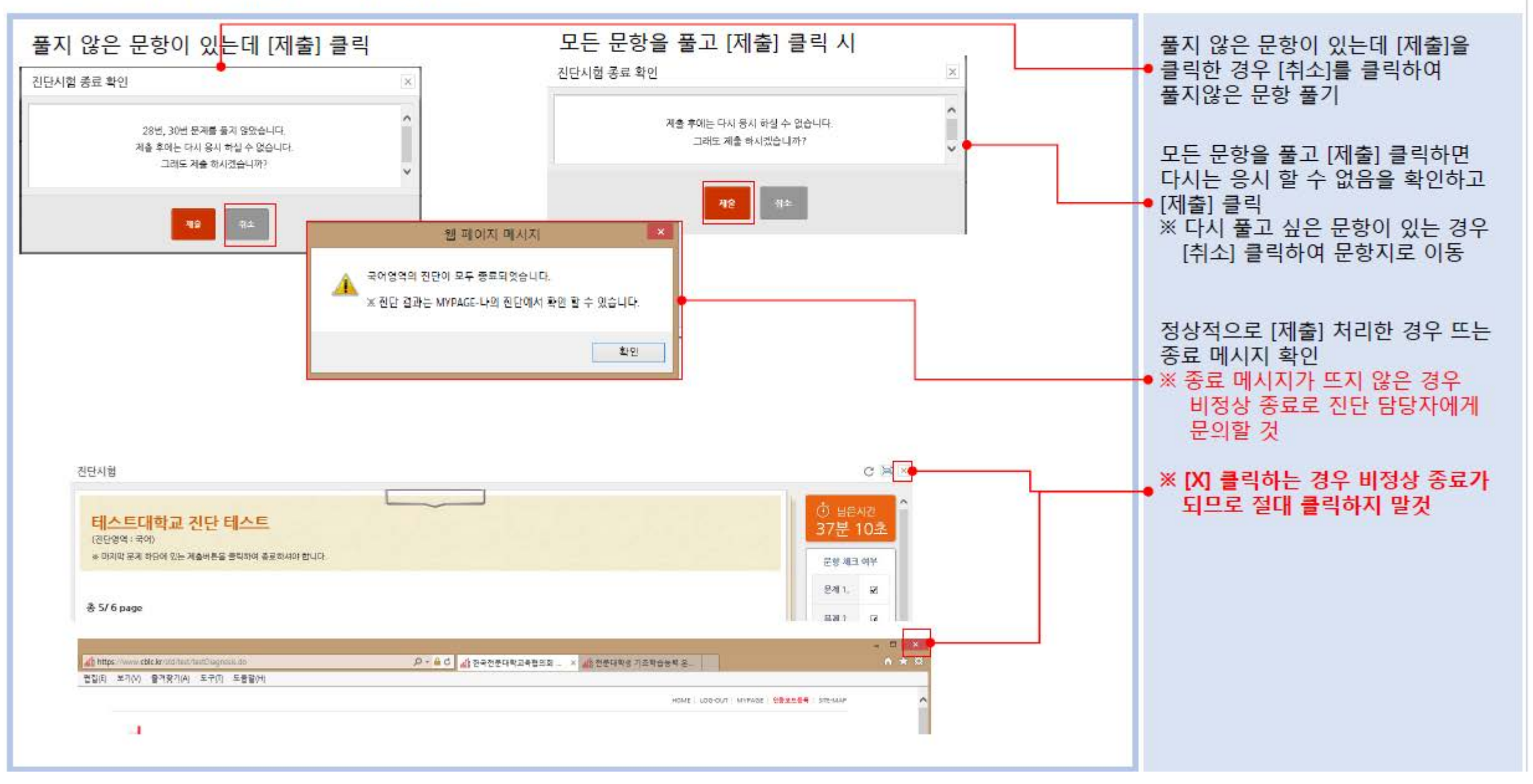

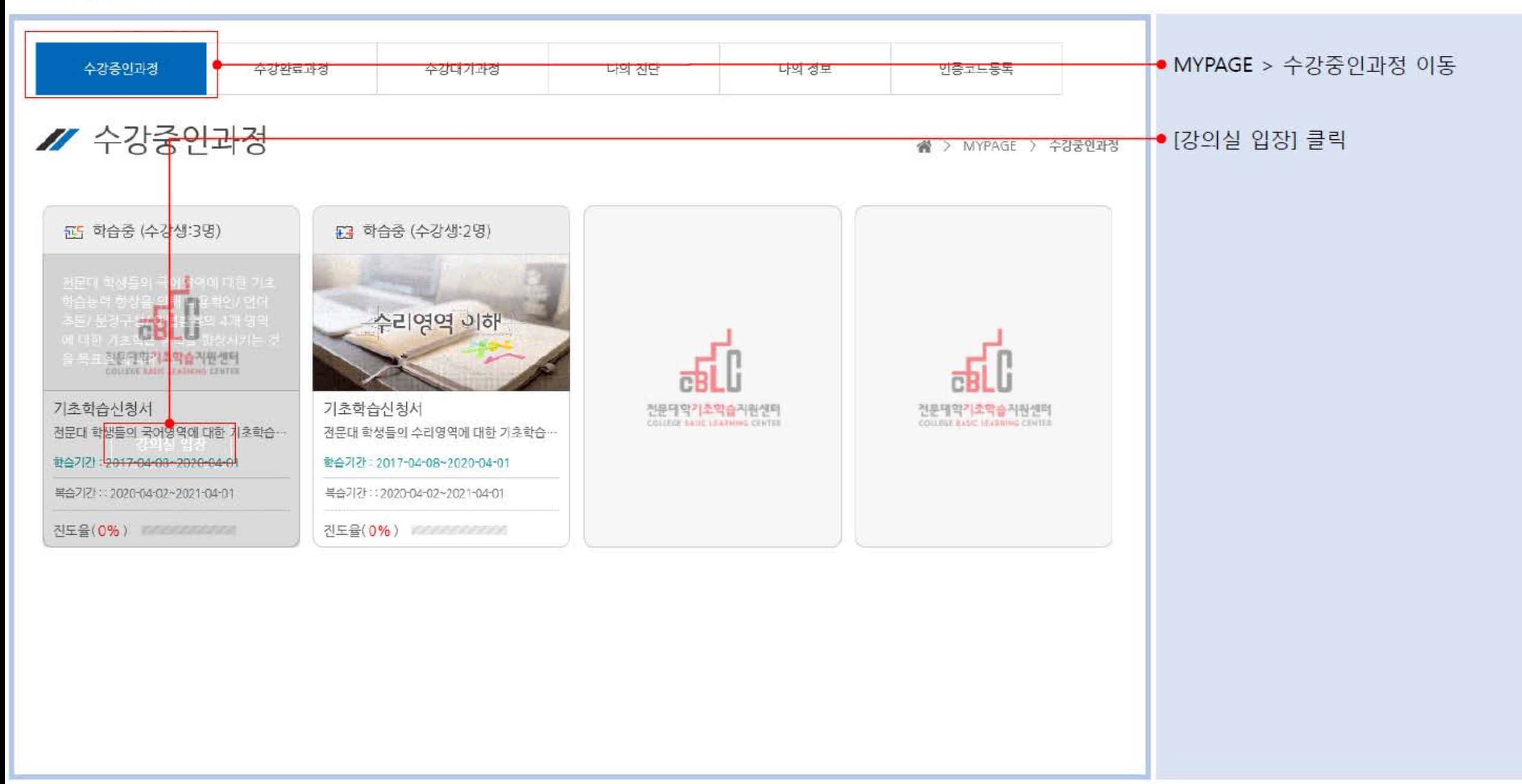

### 4. 수강하기 2

**College** 

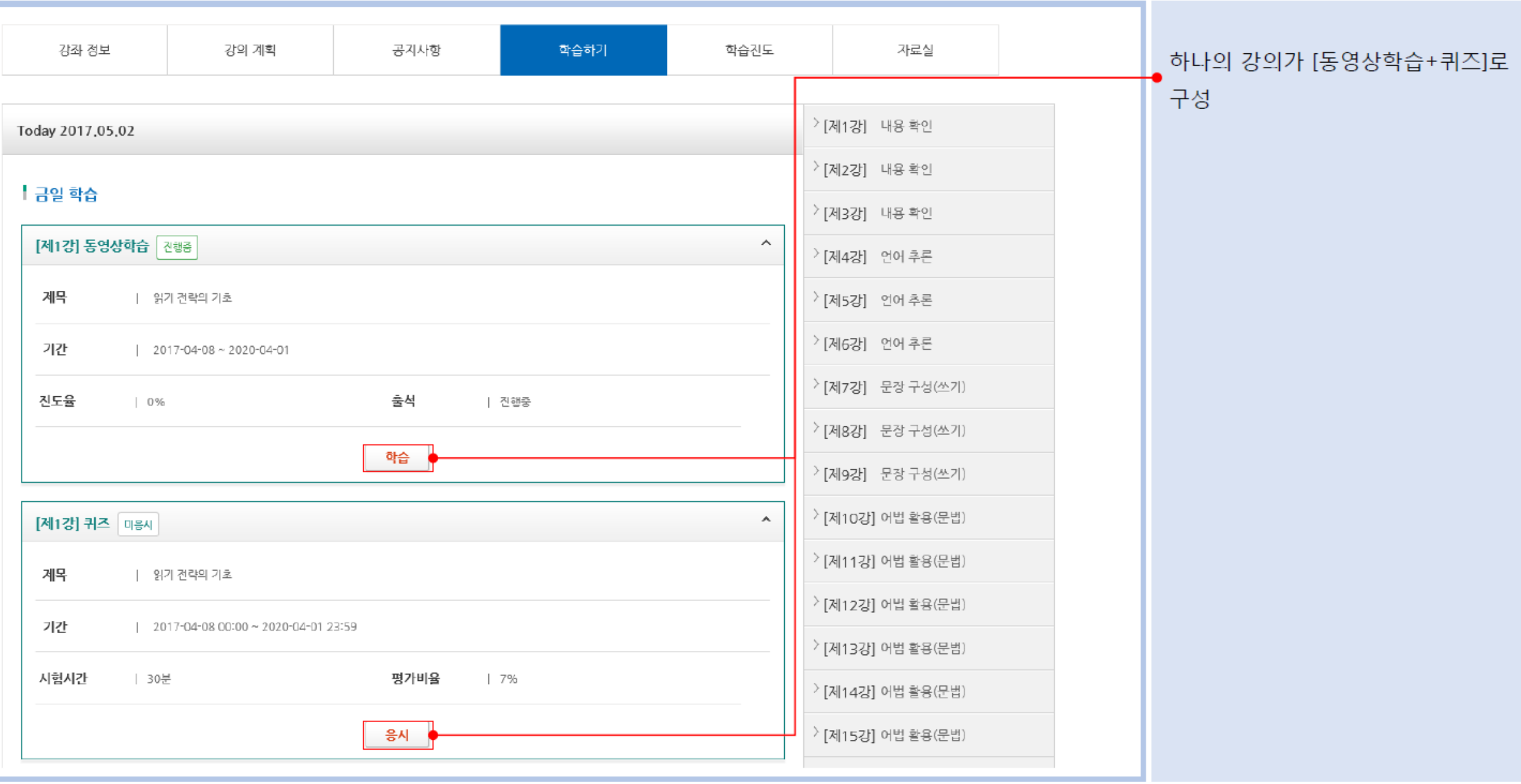